# CHELSEA DIGITAL SWITCH

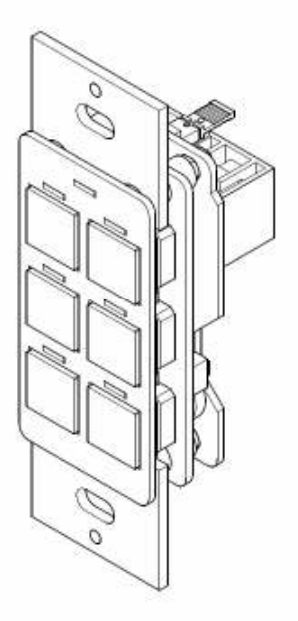

ADVANCED PROGRAMMING GUIDE

# **CONTENTS**

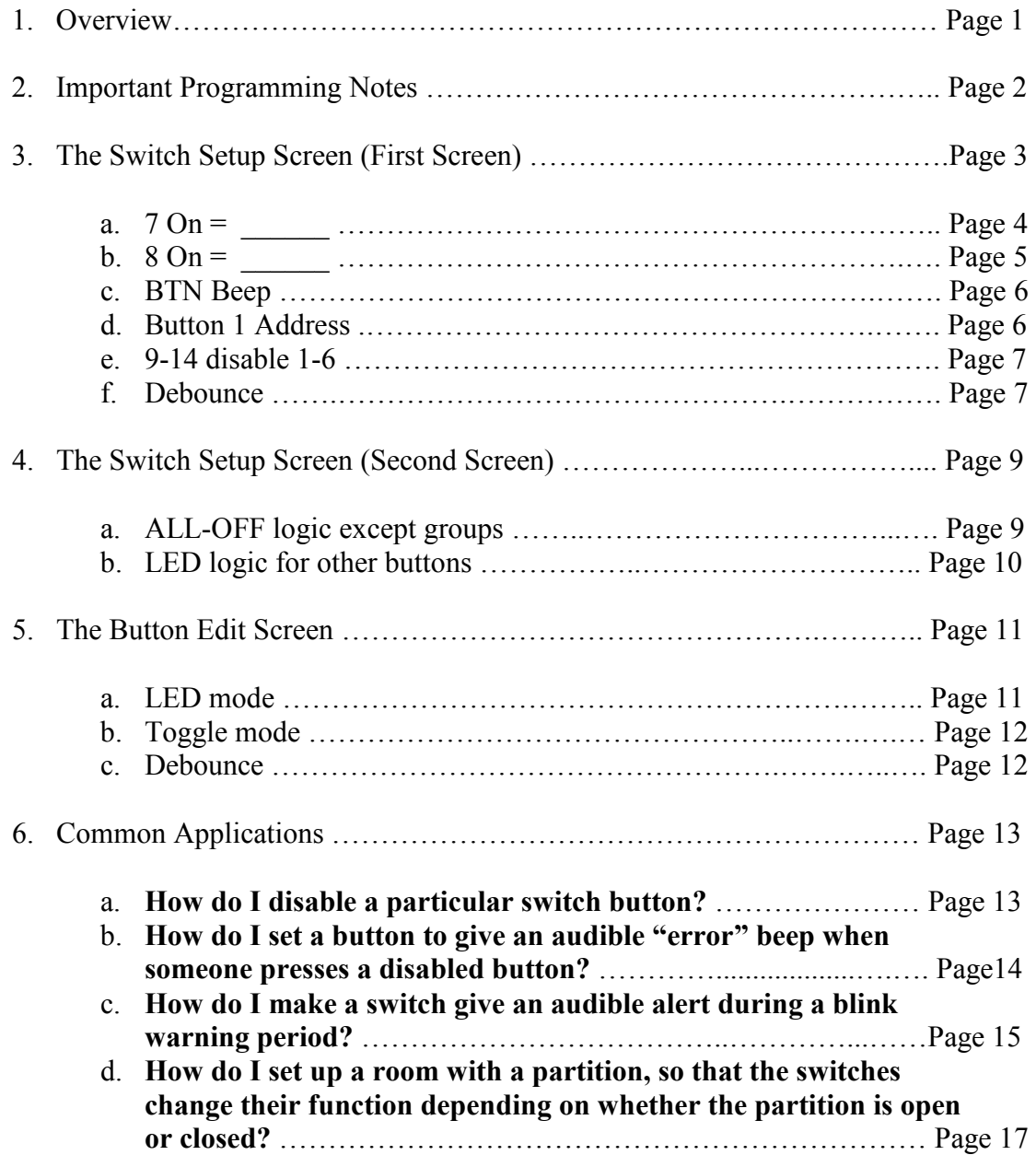

# **Overview**

The Chelsea Digital Switch has been updated with several new programmable features. In summary, they are:

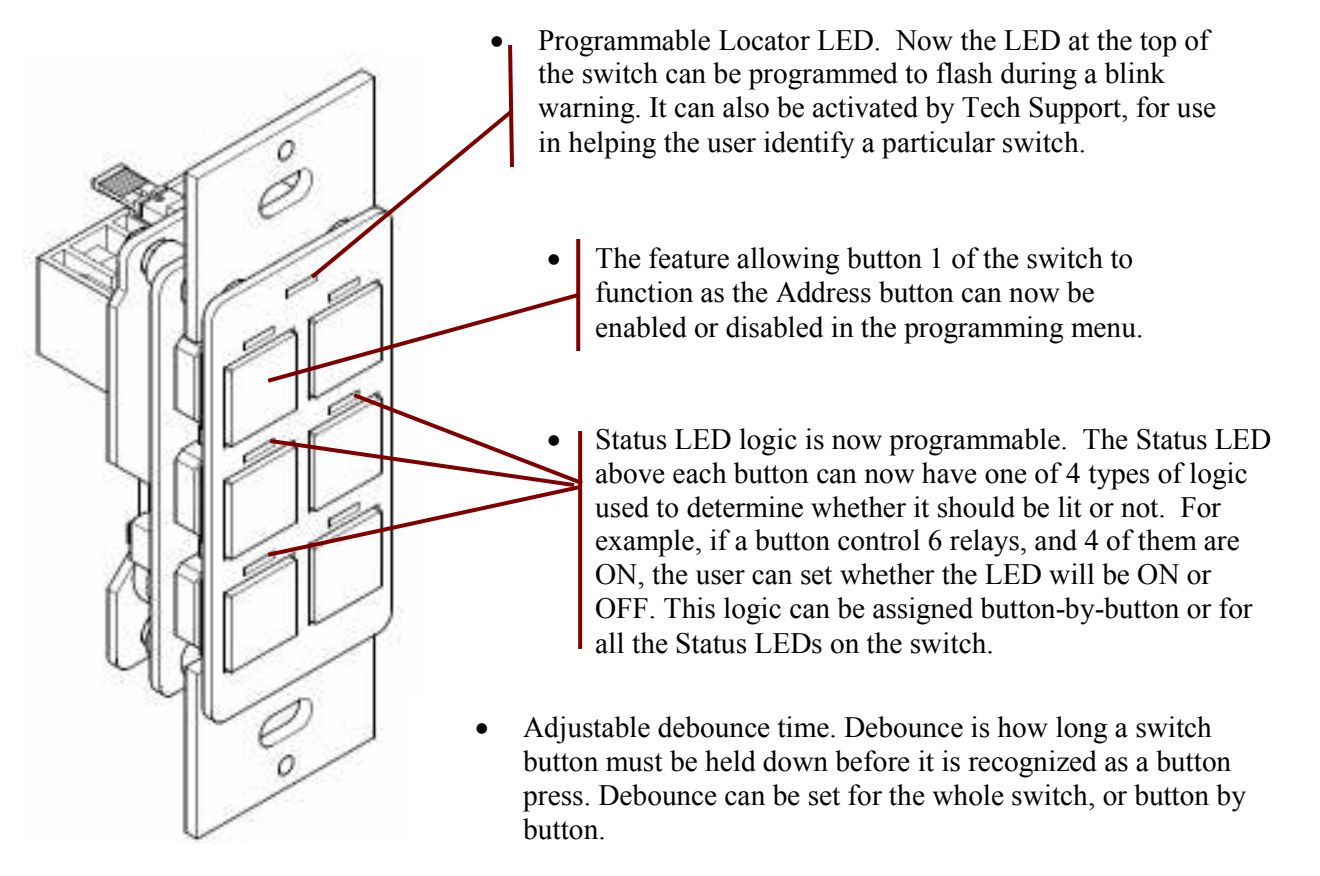

- Audible beep alert which can be used to notify users during a blink warning period before the lights shut off. The beep pattern is programmable and can also be used by Tech Support to help the customer locate a specific switch on the bus.
- Alternate button programming. Chelsea Digital Switches can now have two sets of programming for six buttons, or three sets of programming for three buttons. Each set of programming can be activated by a time schedule, override switch, etc. This feature is useful for setting buttons to function differently at different times of day, or in partitionable rooms where a switch functions differently depending on whether a partition is open or closed.
- Programmable Toggle logic. If a button controls multiple relays, it is important to synchronize them when toggling them all at once. If some of the relays are ON and some are OFF, it is now possible to specify whether the switch syncs them all ON or all OFF when toggling.
- Enabling and disabling individual switch buttons is still an available feature carried over from the previous version of the Chelsea. Enabling and disabling buttons can now be allowed or not allowed for a switch in the programming menu. Additionally, disabled buttons can be set to trigger a rapid series of beeps when pressed, so the user knows that the button has specifically been disabled by programming.

# ! Important Programming Notes !

To use the advanced features of the new Chelsea Digital Switch, please ensure the following:

- Always set a Chelsea Digital Switch as a "14 Button Switch" in the Panel/Switch Types screen. This is true even if the switch only has 1, 2 or 3 physical buttons. The reason for this is because advanced programming requires setting parameters for buttons 7-14, even though they are "virtual" buttons and not physically present on the switch.
- To access advanced programming functions of the Chelsea Switch, you must have DTC clock version 4.48 or later.
- To use advanced programming functions of the Chelsea Switch, you must be using switch firmware 1.12 or later. The version of firmware a switch has is displayed in the lower left corner of the SETUP screen for that switch.

## The Switch Setup Screen (First Screen)

To access the screen, navigate to the switch you want to program, highlight the word SETUP and press ENTER.

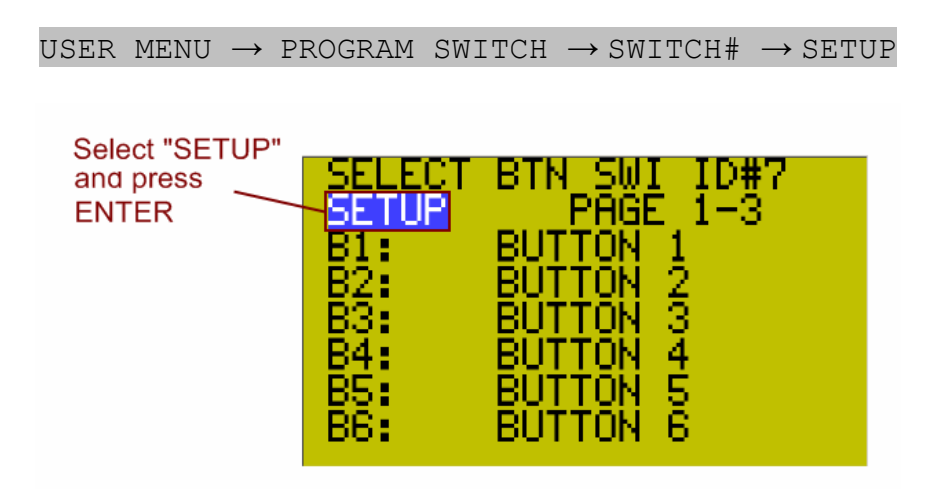

The Switch Setup Screen has a number of parameters which can be set as shown below.

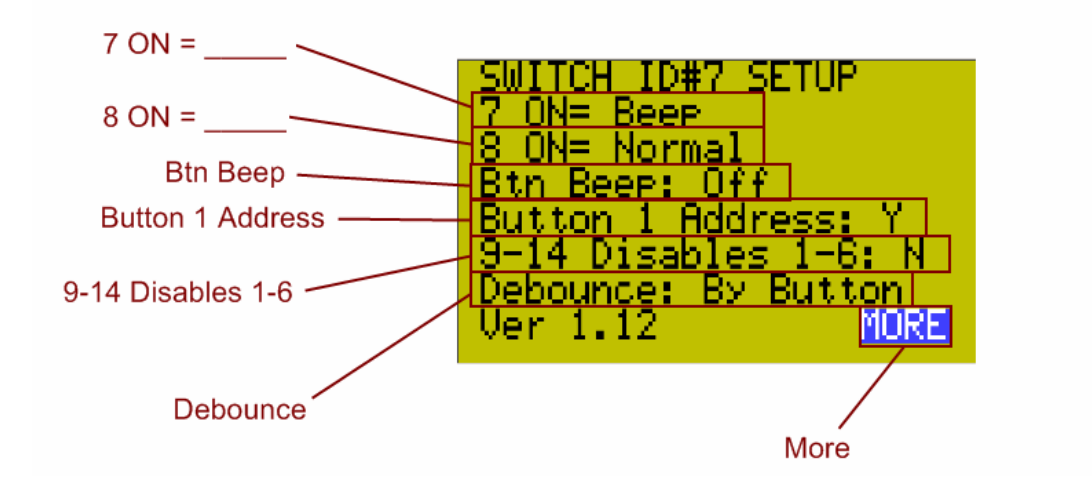

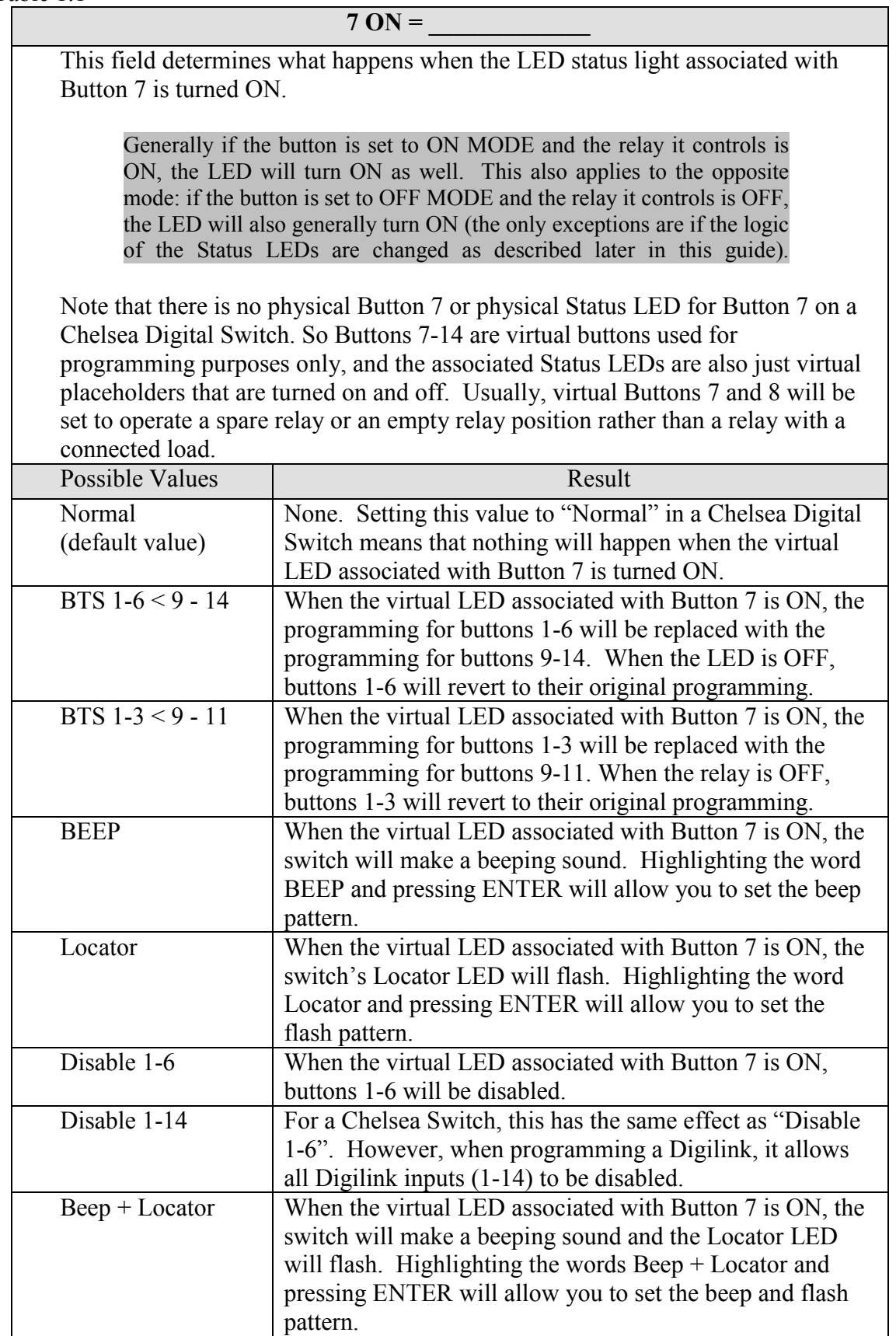

## Table 1.2

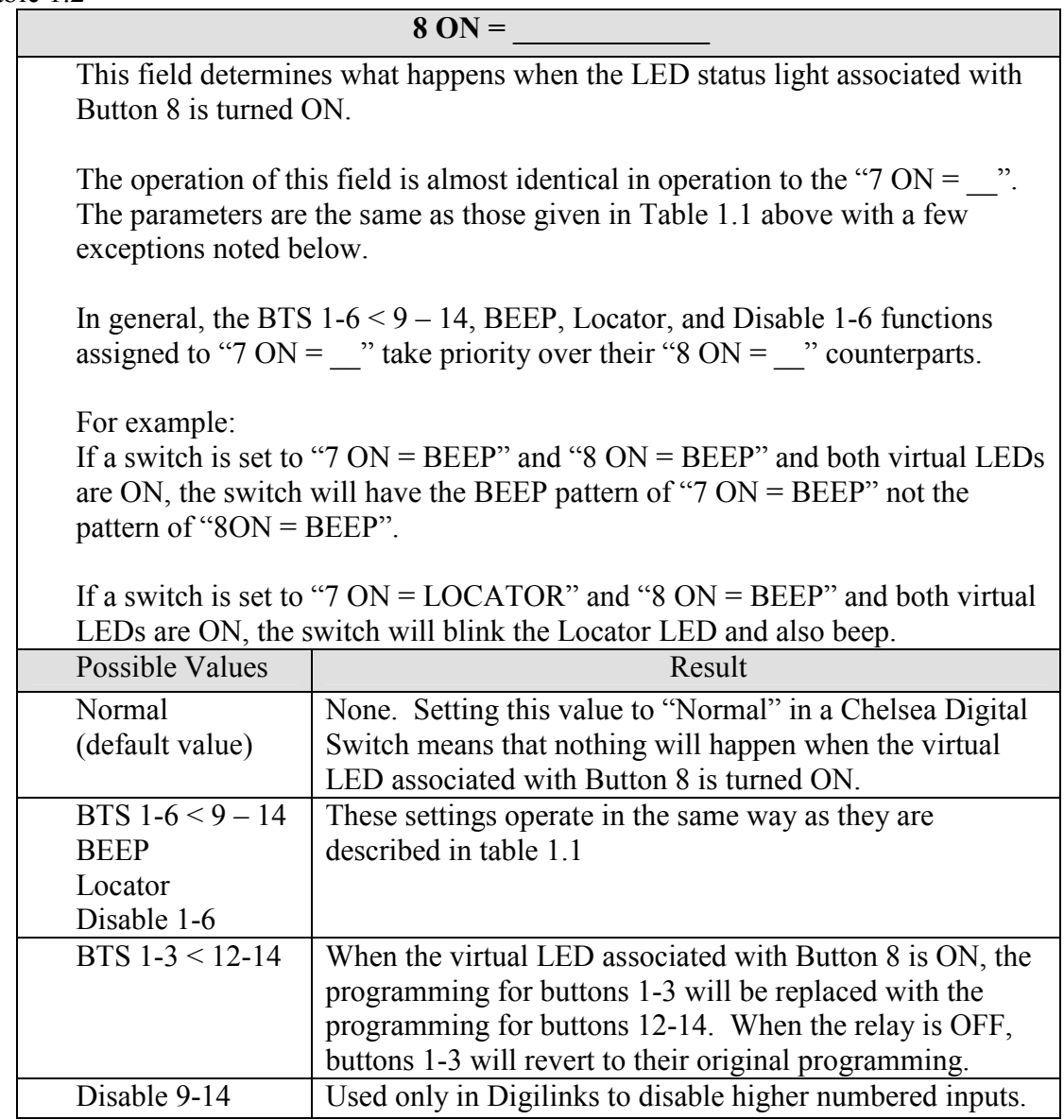

\*\* "8 ON =  $\frac{1}{2}$ " Does not have a "Beep + Locator" option.

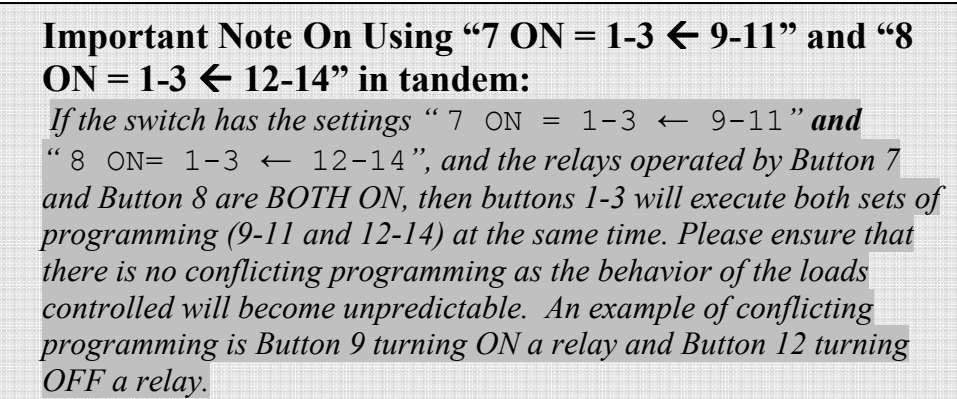

## Table 1.3

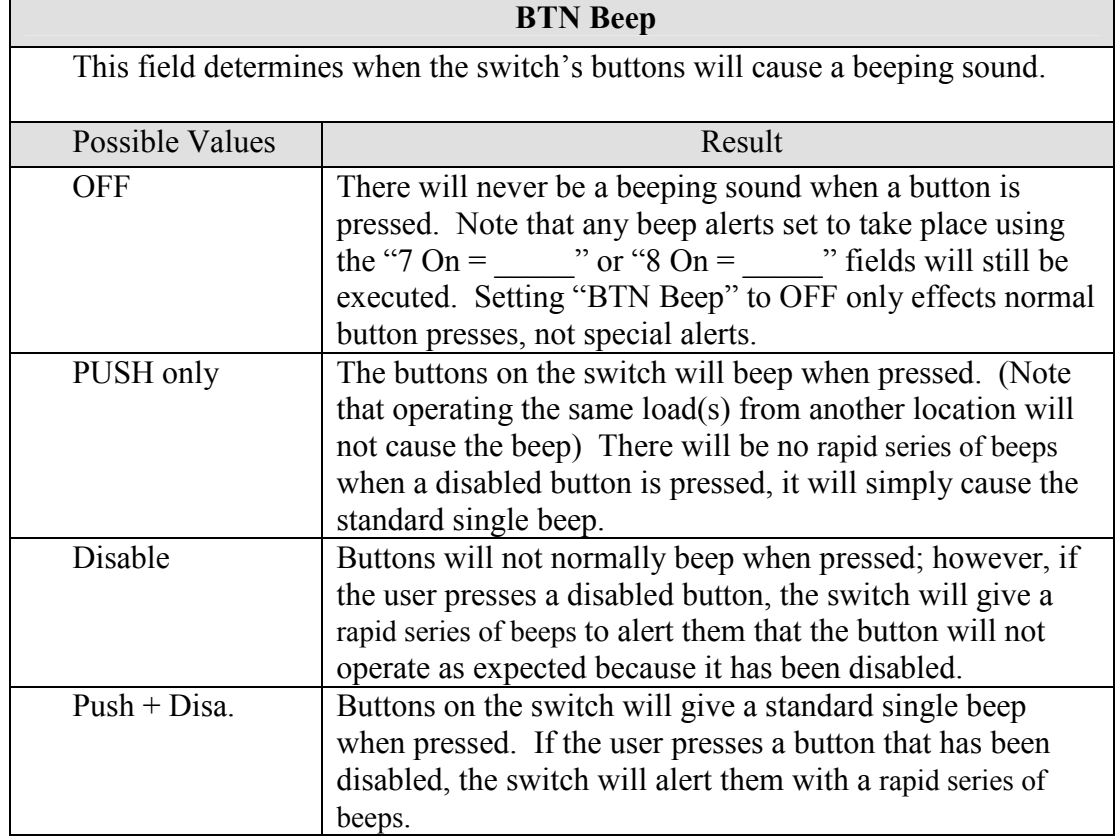

#### Table 1.4

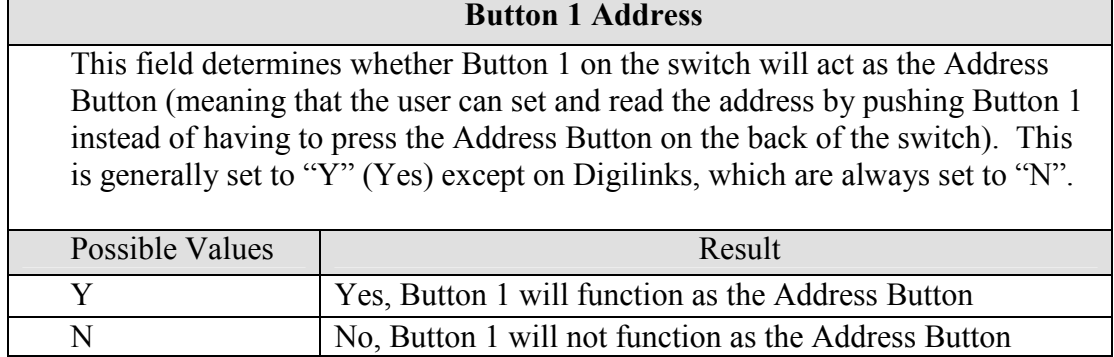

Table 1.5

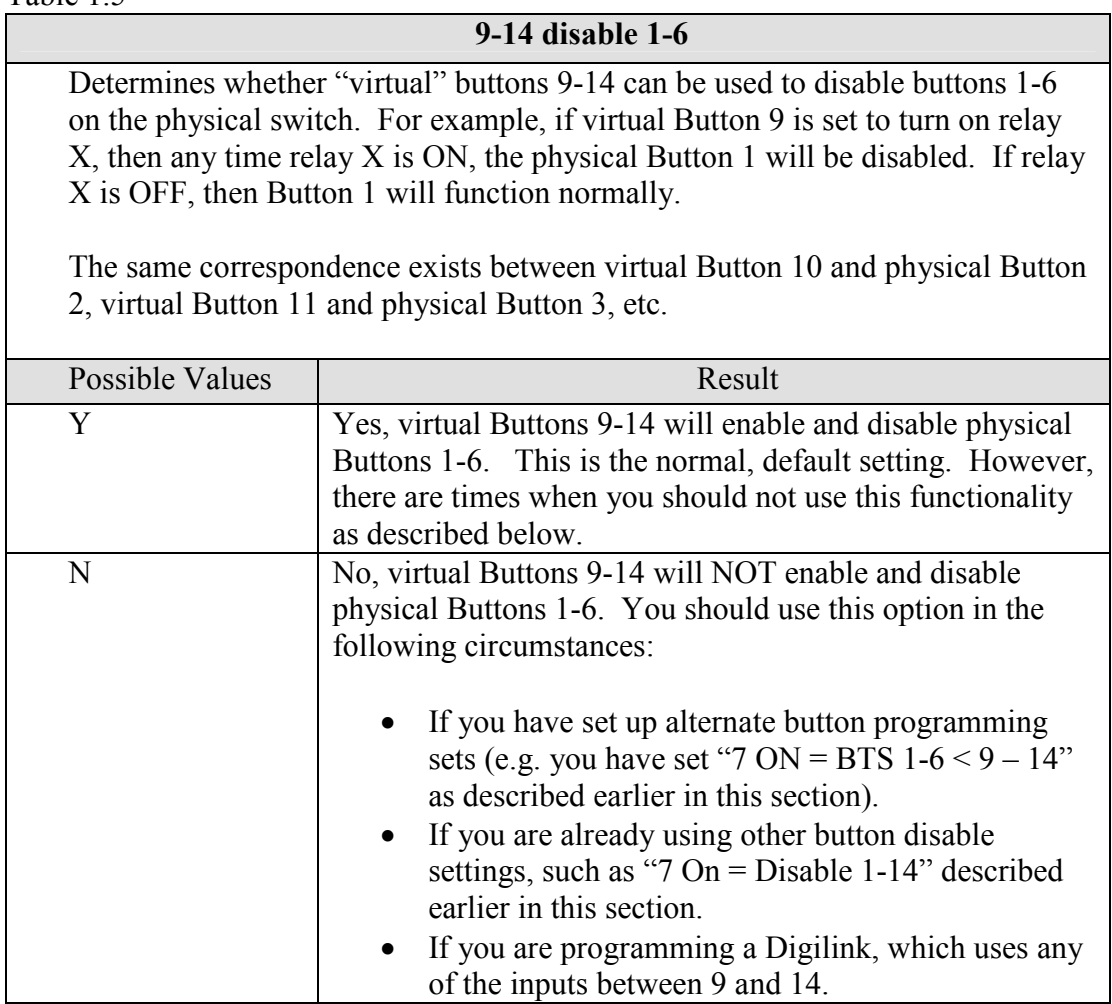

## Table 1.6

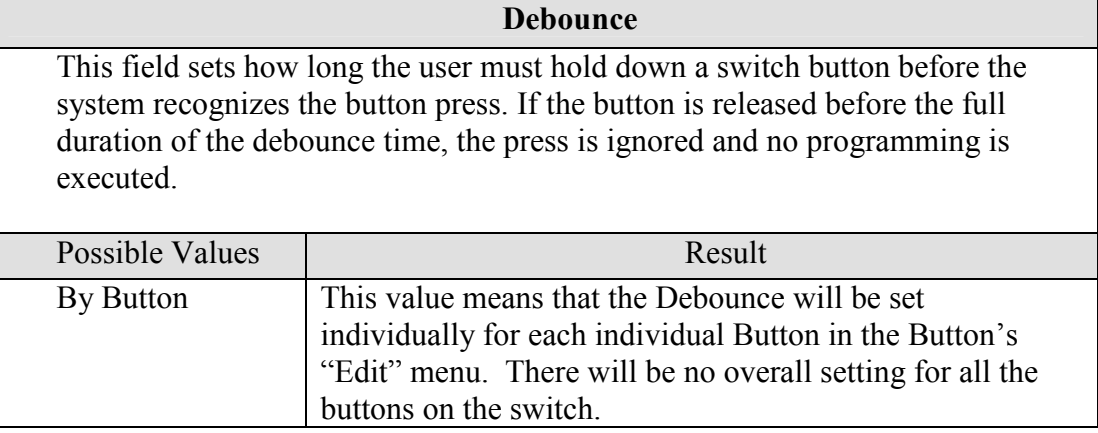

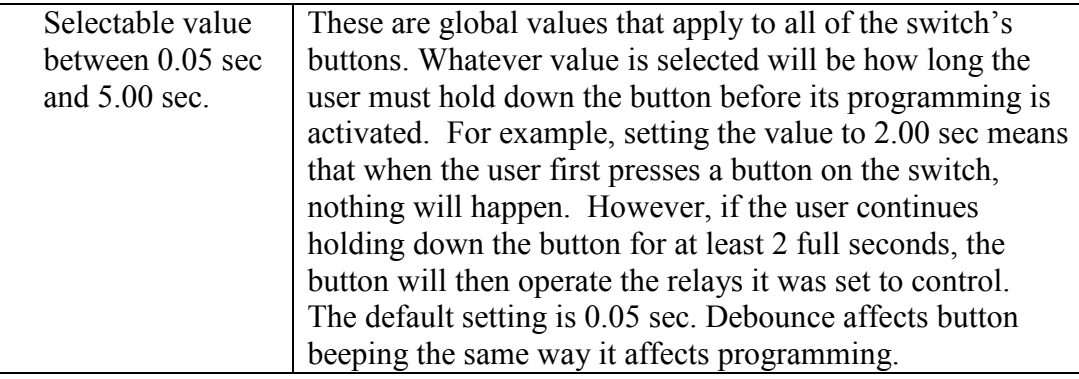

## Important Note on Debounce:

Use debounce carefully since a long debounce time can make it seem like a switch is not working. If a switch does not appear to function, always check for a debounce setting before assuming that the switch is bad.

## **MORE**

To go to the second page of switch setup options, highlight the field "MORE" and press ENTER.

## The Switch Setup Screen (Second Screen)

The Switch Setup Screen has additional parameters shown on a second page in the DTC screen. Along with the Debounce option on the first screen, these parameters are global in that they override any local LED logic set in the EDIT menu and apply to all buttons on a switch. These parameters can be set as shown below:

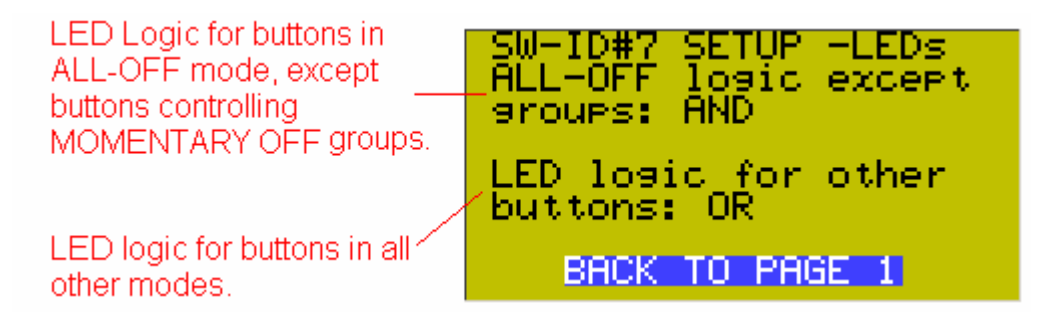

#### Table 2.1

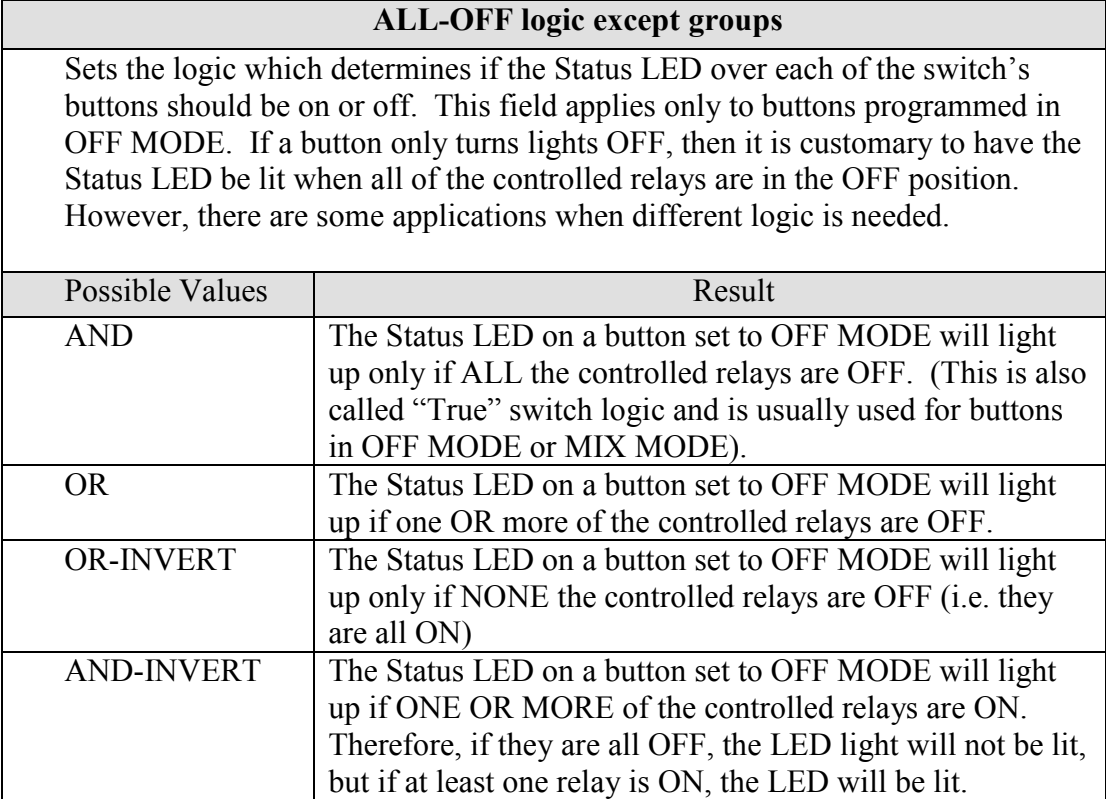

Table 2.2

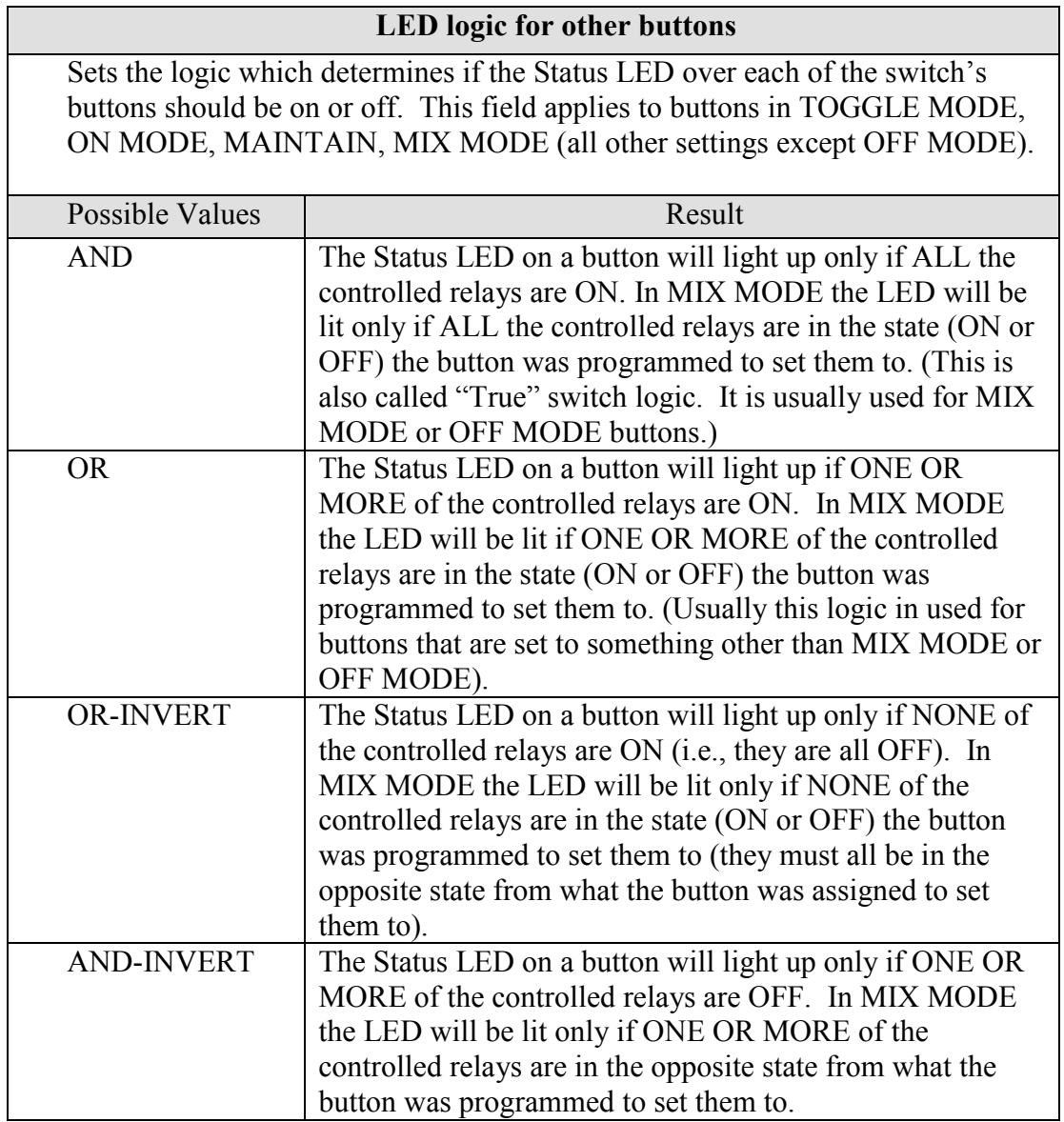

## BACK TO PAGE 1

To go back to the first page of switch setup options, highlight the field "BACK TO PAGE 1" and press ENTER.

# The Button Edit Screen

To access the Button EDIT screen, navigate to the switch button you want to program, highlight the word EDIT and press ENTER. These parameters are local, meaning that they apply to each individual button only, not the entire switch.

```
USER MENU \rightarrow PROGRAM SWITCH \rightarrow SWITCH# \rightarrow BUTTON# \rightarrow EDIT
```
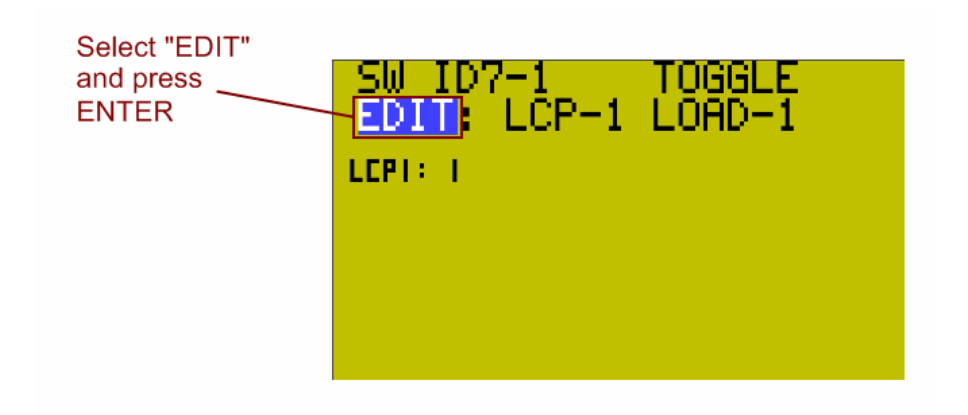

The Button Edit Screen has the parameters which can be set as shown below.

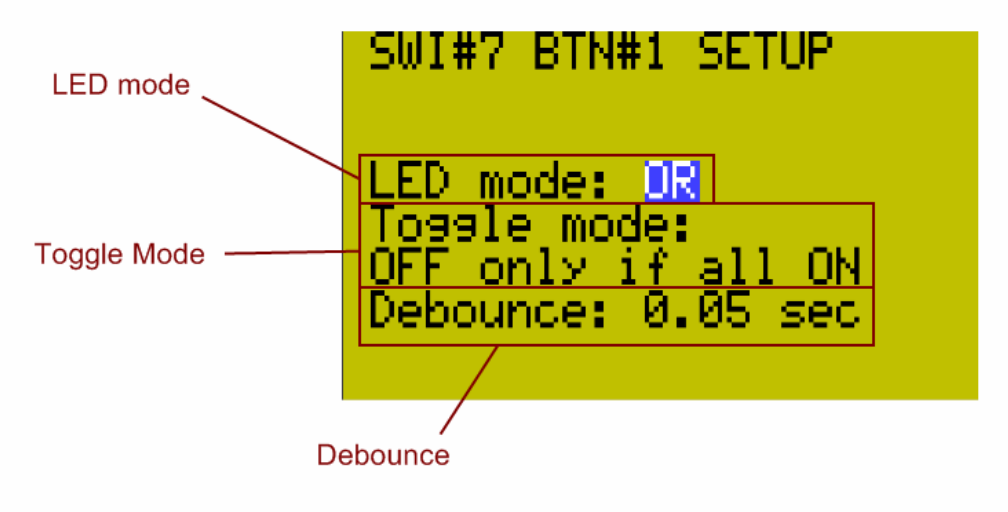

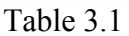

LED mode Sets the logic which determines if the Status LED over the button should be on or off. The operation of this field is identical in operation to the SETUP second screen

LED logic except these settings apply only to a single button because they are local settings. The parameters are the same as those given in Table 2.1, if OFF MODE is used, or Table 2.2 above for all other modes.

Table 3.2

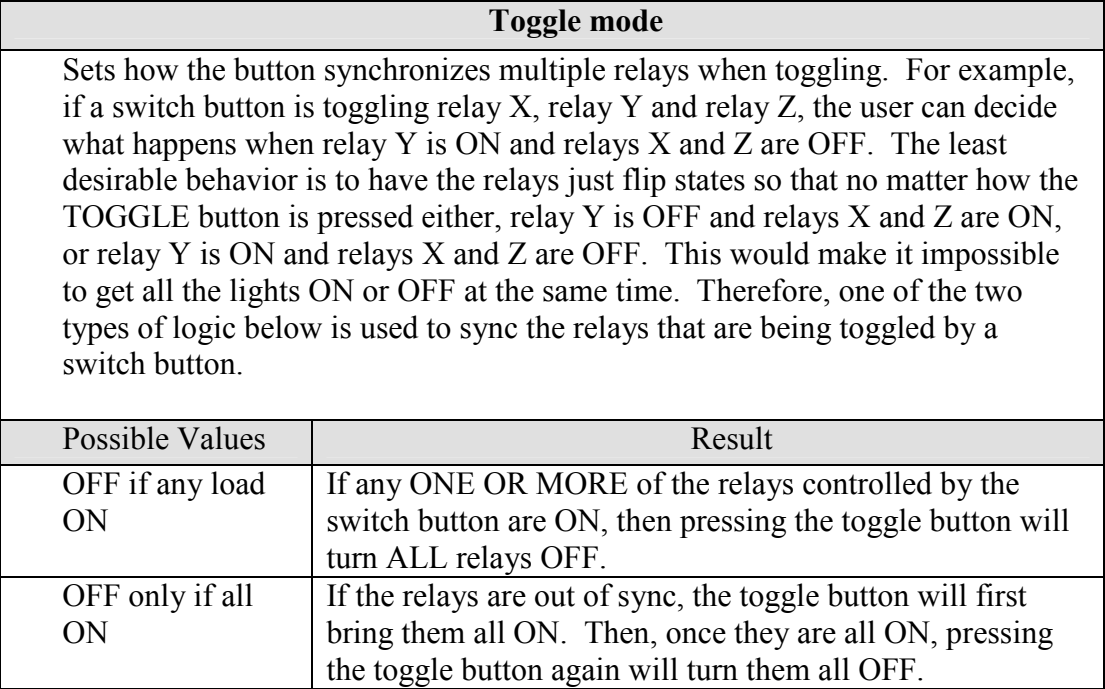

#### Table 3.3

#### Debounce

Works in the same manner as SETUP menu Debounce except it applies to individual buttons, has no "By Button" option, and only appears on screen if SETUP menu Debounce is set as "By Button".

## Important Note on Debounce:

Use debounce carefully since a long debounce time can make it seem like a switch is not working. If a switch does not appear to function, always check for a debounce setting before assuming that the switch is bad.

## Common Applications

#### Question:

#### How do I disable a particular switch button (for example, button 3)?

Answer:

1. Go to the Program Switch screen and select the switch you want to disable the button for. For physical Button 3, you would use the virtual Button 11 to enable and disable it. (See table 4.1 below)

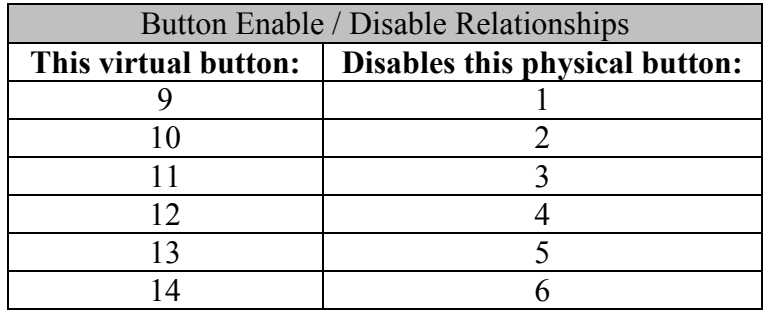

- 2. Select Button 11 on the Program Switch Screen. Assign a spare relay or empty relay position to this button and make sure it is set to ON MODE.
- 3. Back on the Program Switch screen, again select the switch you want to program and then go to the "SETUP" field and press ENTER.
- 4. Ensure that the option "9-14 disable 1-6" is set to "Y" (for Yes). See table 1.5 earlier in this guide for details.
- 5. Now, when you turn the relay you selected in step 2 above ON, Button 3 will be disabled and not function. When you turn the relay OFF, Button 3 will function again. Remember, you can turn this relay ON and OFF using schedules, groups, other switches, or even photocells that pass a certain light level!

#### Question:

#### How do I set a button to give an audible "error" beep when someone presses a disabled button?

#### Answer:

It can be very frustrating or confusing to a user when they press a button that usually turns certain lights on and off, only to find that nothing is happening. Sometimes, this happens when a switch button has been programmed to be disabled, but the user has no way of knowing. Therefore, it is helpful to set up the switch to make and "error" beep if the user presses a disabled button. To do this, follow the steps below:

- 1. Go the Program Switch screen and select the switch you want to set up the error beep for.
- 2. Highlight the "SETUP" field and press ENTER
- 3. Set the option labeled "BTN Beep" to "Disable". This causes the switch to emit a rapid series of beeps if a user presses a button that has been disabled. See Table 1.3 earlier in this guide for details.
- 4. If you want the switch to make a standard beep whenever an enabled button is pressed, and a rapid series of beeps when a disabled button is pressed, set the "BTN Beep" option to "Push + Disa." See Table 1.3 earlier in this guide for more details.

#### Question:

### How do I make a switch give an audible alert during a blink warning period?

#### Answer:

It is a fairly common request to have users notified a few minutes before the lights turn off, so they have an opportunity to override the offsweep. Instead of having the lights flash, or a separate horn installed, the new switch can be set to generate a beeping alert pattern as a warning that the lights will be shutting off shortly. To do this:

- 1. First, create a Maintain+Blink Group containing the relays that are going to be turned on and off with the schedule. You can use any Timer and Blink Warning settings you wish; typical values are a 2 hour Timer and a 5 minute Blink Warning. Make sure that you include one spare relay or empty relay position in the group. This will be the "Horn Driver relay"
- 2. Once you have created the Maintain + Blink Group above, go to the Relay Properties Screen for the individual relay you set as the "Horn Driver relay". Change the Horn Driver Mode parameter to "Y" (for Yes). Set the Horn One parameter to the length of time you want to audible alert to last. Then exit out of the screen.
- 3. (Optional) You will probably want to set the "No Blink" option to "Y" (for Yes) for all the relays in the Group to prevent them from flashing OFF and then ON again when the Blink Warning starts. Sometimes, the flash is desirable, but since there is going to be an audible alert, the lights blinking will most likely not be necessary.
- 4. Now create a new MOMENTARY ON Group that contains all the same relays as your group from step 1 above, including the Horn Driver Relay.
- 5. Assign the MOMENTARY ON Group to the switch and button that you want to behave as an override, to turn the lights on or keep them on at the end of the schedule / blink warning period.
- 6. For the same switch, go to the PROGRAM SWITCH screen, select the switch, highlight the "SETUP" field and press ENTER.
- 7. On the switch SETUP screen, set either the "7 ON =" or "8 ON =" field to the option "BEEP". (See Tables 1.1 and 1.2 earlier in this guide for full details).
- 8. In the Program Switch Screen, set either Button 7 or Button 8 (depending on which you selecting in the previous step) to ON MODE, and have it associated with the relay you set earlier as the Horn Driver Relay.

9. That's it. Now, at the end of the schedule, the switch will start beeping to signal that the lights will be shutting off shortly. If the user presses the override button on the switch, the beep alert will stop, and the lights will stay on for an additional 2 hours (or whatever duration the Timer was set to in the Maintain+Blink Group). At the end of this 2 hour period, the switch will start beeping again to signify the lights will be shutting off, at which point the user can override the shutoff again and start the cycle over again, or simply let the lights go off.

\*\* The procedure just described can also be used to make the Locator LED blink. Just replace "BEEP" in step 7 with "Locator".

Question:

#### How do I set up a room with a partition, so that the switches change their function depending on whether the partition is open or closed?

Answer:

Let's take a scenario where a room has a switch on the north wall, a switch on the south wall, and a partition that can separate the room into a north half and a south half.

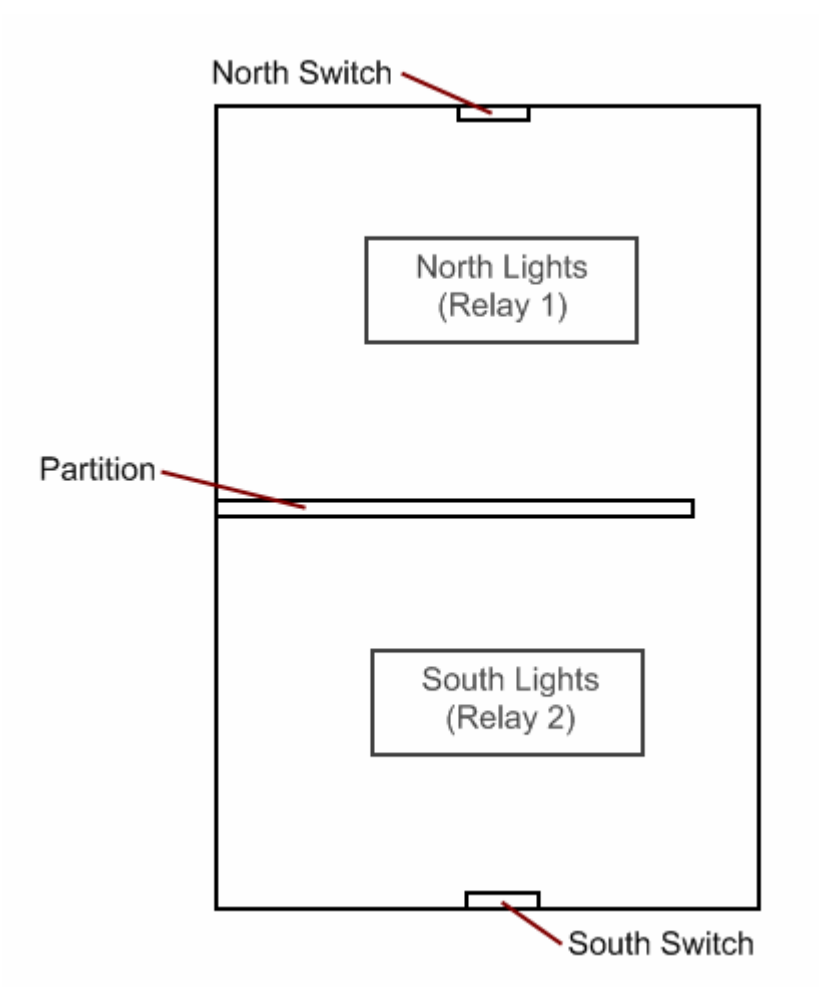

Each switch has an ON button and an OFF button. When the partition is open, the switches control both sets of lights in the room (North *and* South lights, i.e. Relay 1 *and* Relay 2). When the partition is closed, the South Switch turns on and off the South Lights (Relay 2) only, and the North Switch turns on and off the North Lights (Relay 1) only.

Here are the steps to accomplish this:

- 1. For the North Switch, program Button 1 to ON MODE for Relay 1 and Relay 2. Program Button 2 to OFF MODE for Relay 1 and Relay 2.
- 2. While still in the Program Switch screen for the North Switch, set Button 9 to ON MODE for Relay 1 only. Program Button 10 to OFF MODE for Relay 1 only.
- 3. Program Button 7 to ON MODE for a spare relay or empty relay position (Relay X).
- 4. Now go to the North Switch "SETUP" screen and set the parameter "7 ON =" to the option "BTS  $1-6 < 9 - 14$ ". (See Table 1.1 for full details).
- 5. Now, for the South Switch, program Button 1 to ON MODE for Relay 1 and Relay 2. Program Button 2 to OFF MODE for Relay 1 and Relay 2.
- 6. While still in the Program Switch screen for the South Switch, set Button 9 to ON MODE for Relay 2 only. Program Button 10 to OFF MODE for Relay 2 only.
- 7. Program Button 7 to ON MODE for the same spare or empty relay position you used in step 3 above (Relay X).
- 8. Now go to the South Switch "SETUP" screen and set the parameter "7 ON =" to the option "BTS  $1-6 < 9 - 14$ ". (See Table 1.1 for full details).
- 9. Set another switch button, or a Digilink with an input coming from a partition sensor, to turn ON Relay X when the partition is CLOSED and turn OFF Relay X when the partition is OPEN.
- 10. That's it. When the partition is closed or separate switch button is pressed, each switch will only control the lights in their half of the room. When the partition is open, each switch controls ALL of the lights in the room.